## \* Requirements

- 1. Adhaar card
- 2. Date of Birth
- 3. Mobile number linked with Adhaar/registered

## Google search page

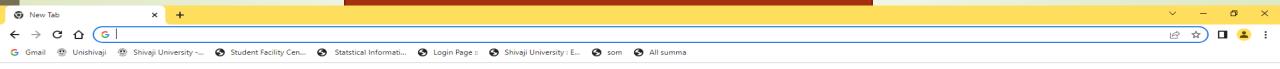

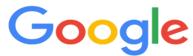

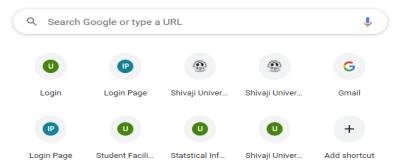

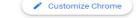

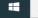

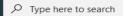

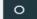

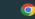

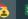

Gmail Images

## Go to - www.digilocker.gov.in

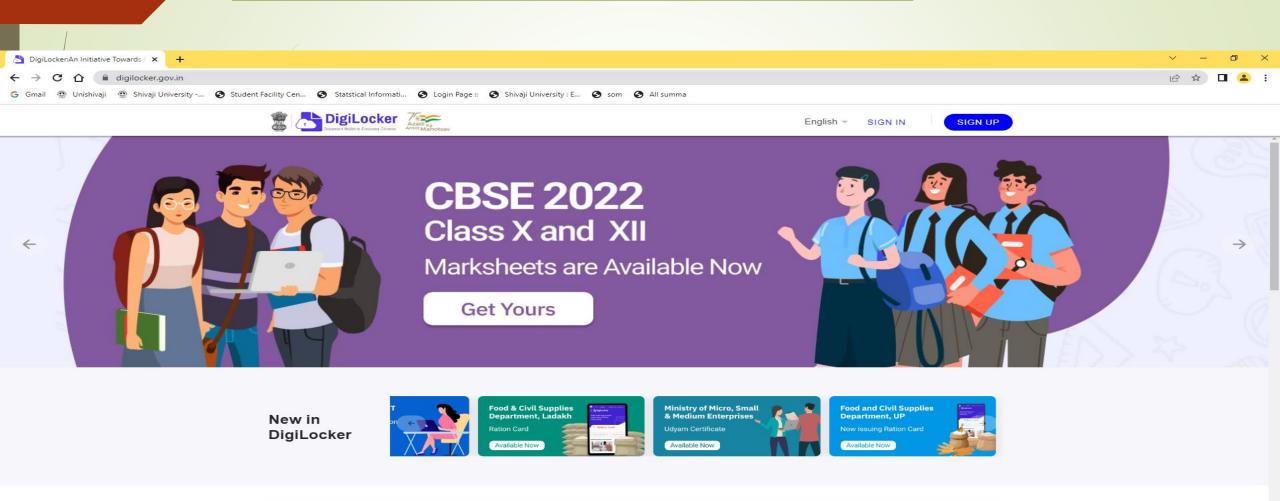

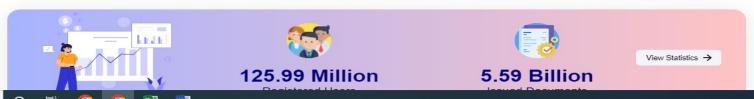

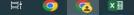

#### Go to Sign up Enter Full Name as per Adhaar Card, DOB, Gender, Mob Number (Linked to adhaar ), set 6 digit security PIN, E-mail ID, Adhaar Number. SUBMIT

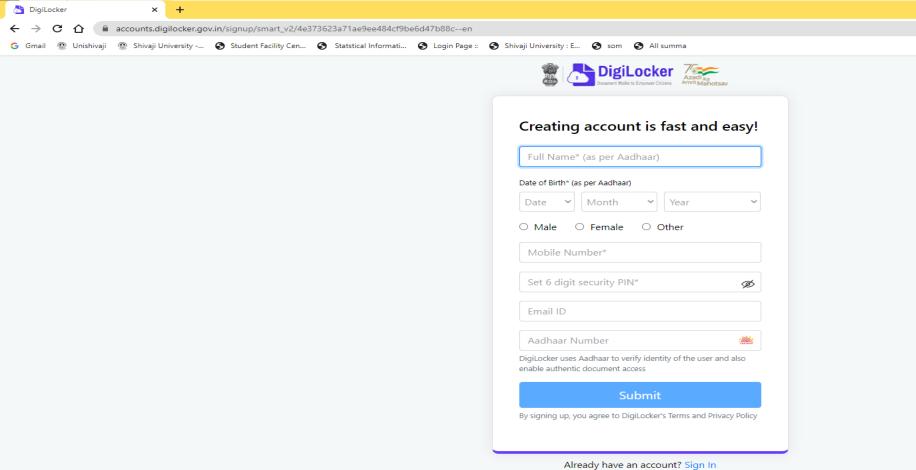

28°C Mostly sunny ヘ 口 ゆ) ENG 24-09-2022 1

Type here to search

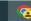

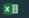

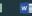

## SUBMIT- You will receive OTP on registered/linked mobile number. Create USER NAME also.

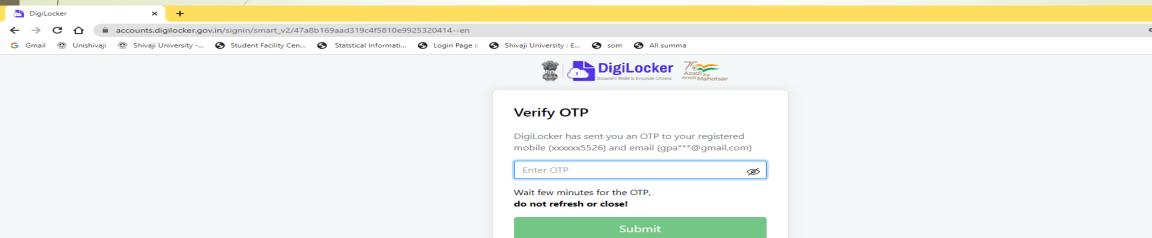

Did not get the OTP? Resend OTP

Update mobile number

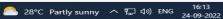

### Go for SIGN IN -Enter Adhaar / Mobile Number/ User Name and 6 digit PIN – SIGN IN

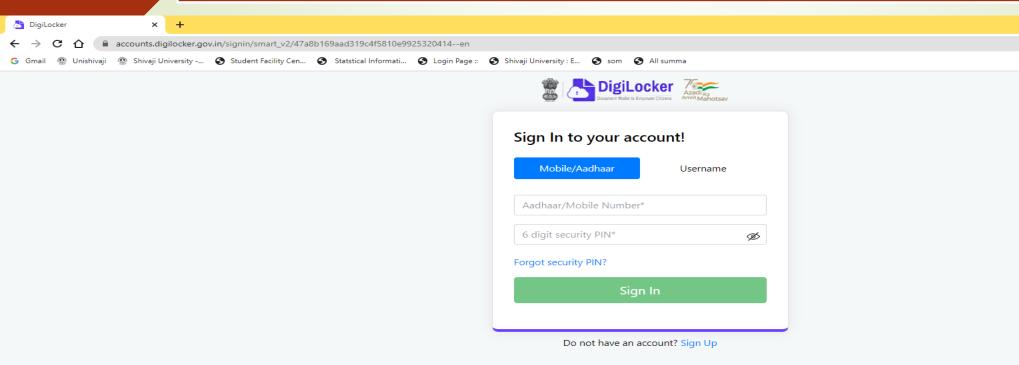

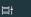

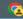

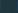

### **Enter OTP**

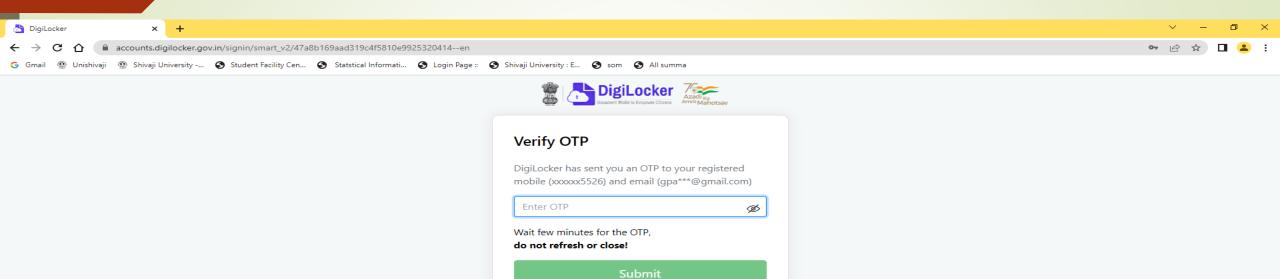

Did not get the OTP? Resend OTP Update mobile number

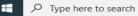

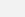

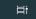

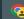

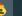

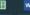

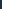

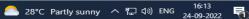

## Welcome Screen – Digilocker

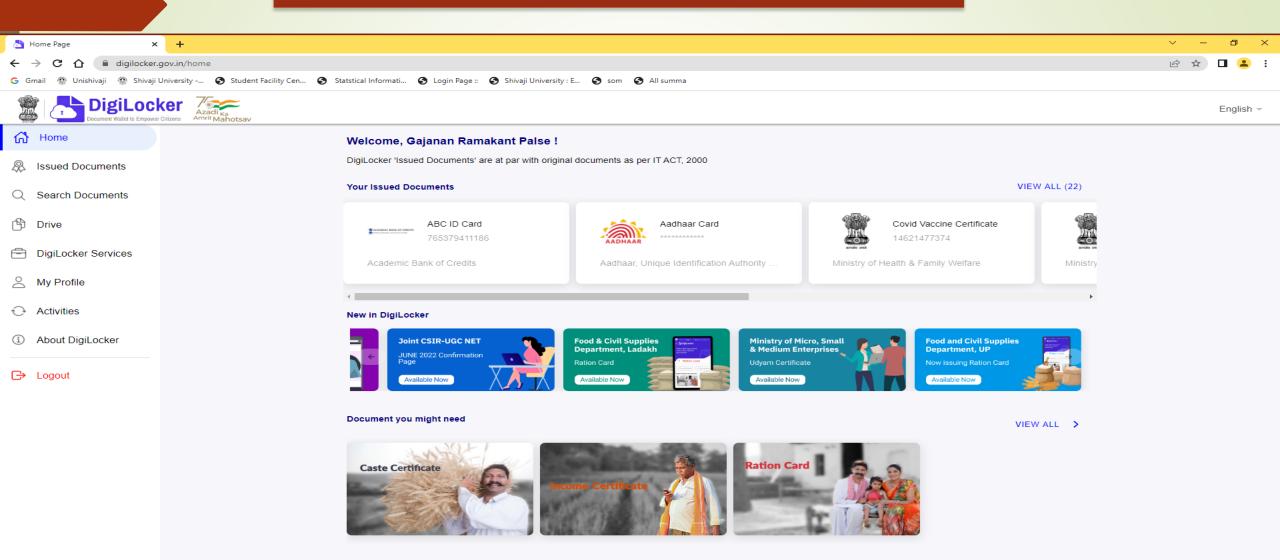

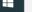

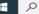

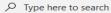

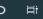

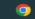

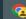

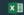

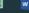

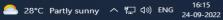

## Go TO 'search Documents'- Search for Academic Bank of Credit

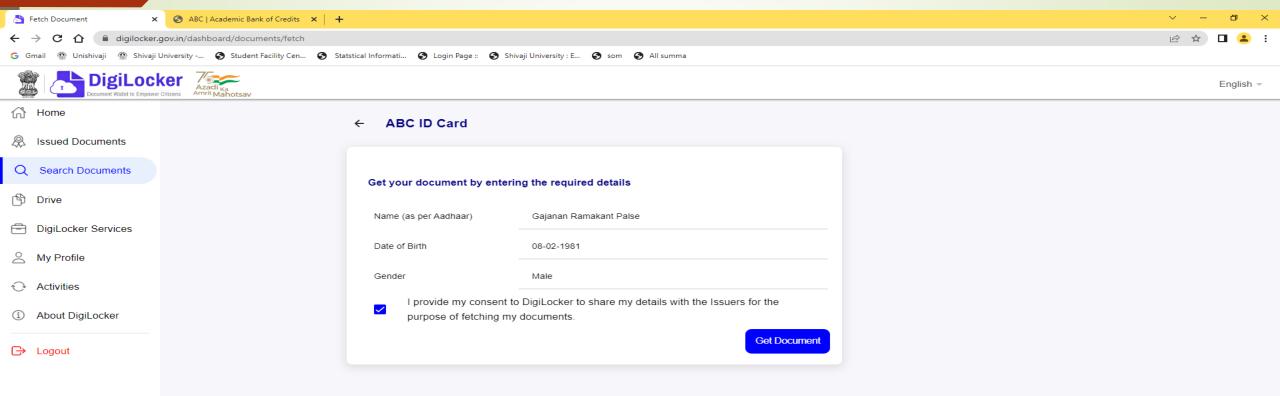

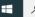

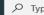

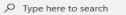

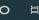

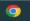

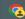

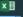

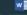

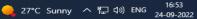

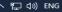

#### Provide Consent and Click on Get Document

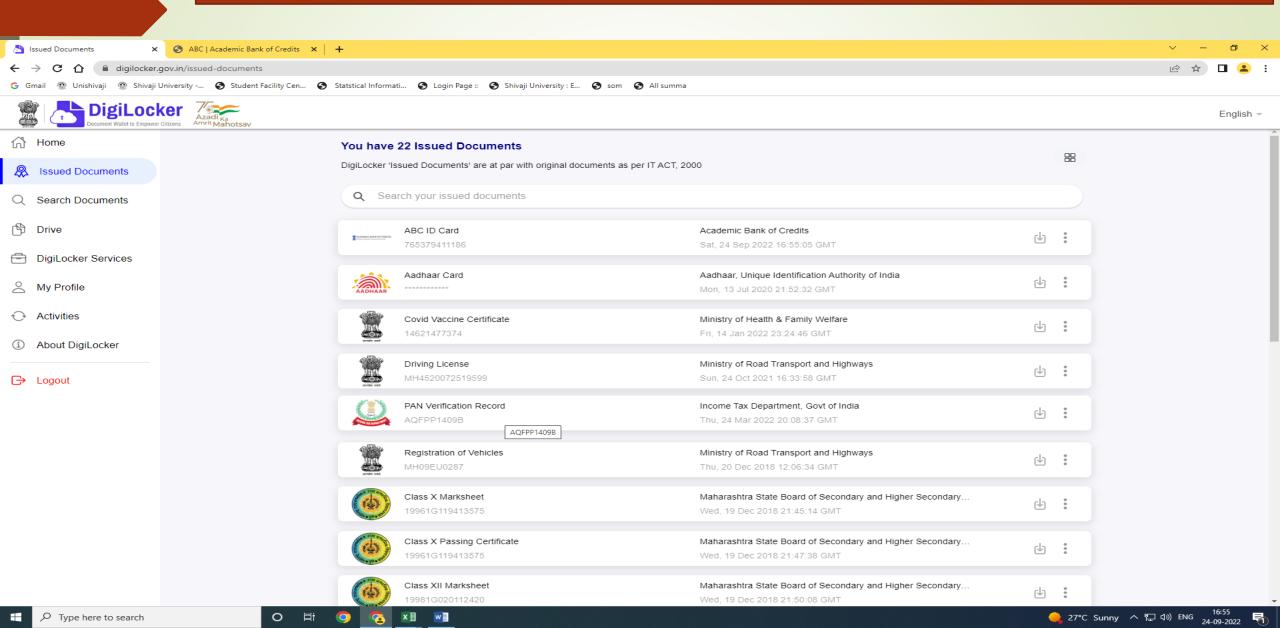

# Print ABC ID card and submit in College to ABC Nodal Officer

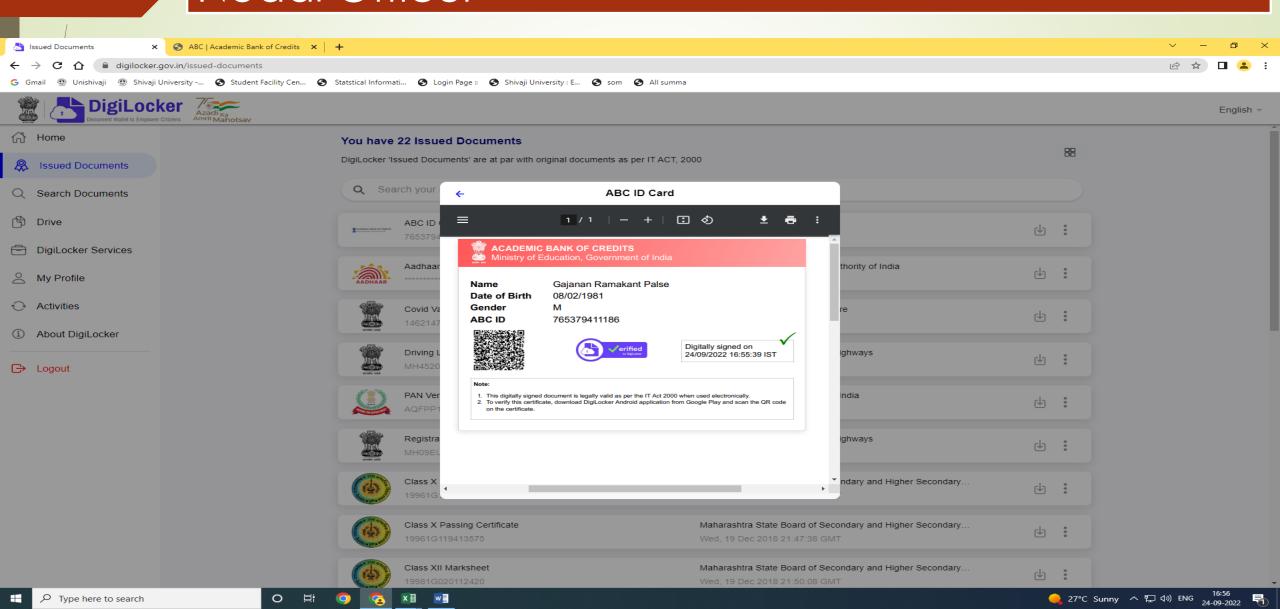

#### **Another Method**

Go to - <a href="https://abc.gov.in/">https://abc.gov.in/</a> -- My Account - Select Student

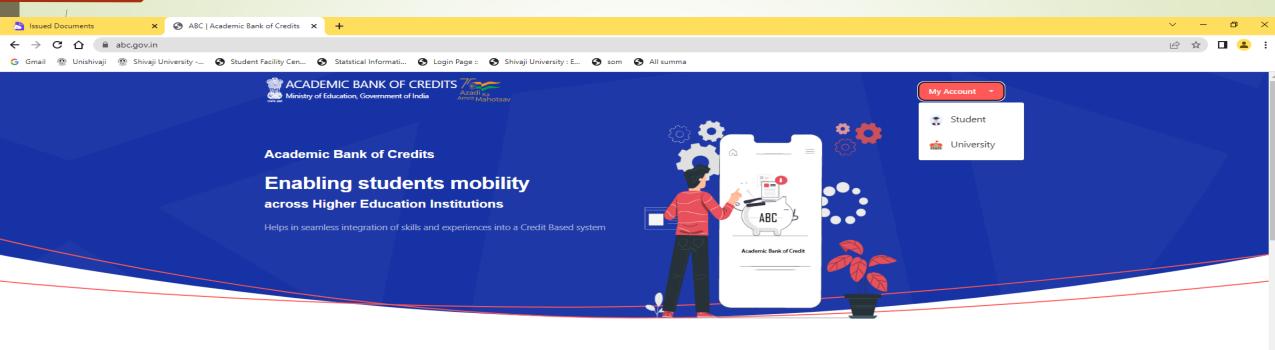

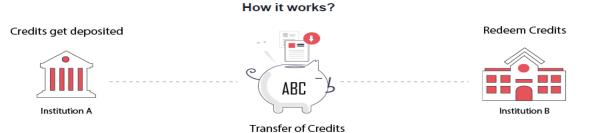

"Credits awarded to a student for one program from an institution may be transferred / redeemed by another institution upon students consent" Credit transfer is the key to successful study mobility

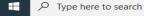

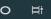

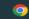

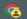

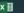

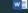

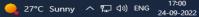

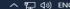

Sign In To Your account via Dig locker by using Username/ Mobile Number/ Others (Adhaar/PAN/Driving License) Enter Mobile Number and PIN and check box for consent-Sign IN

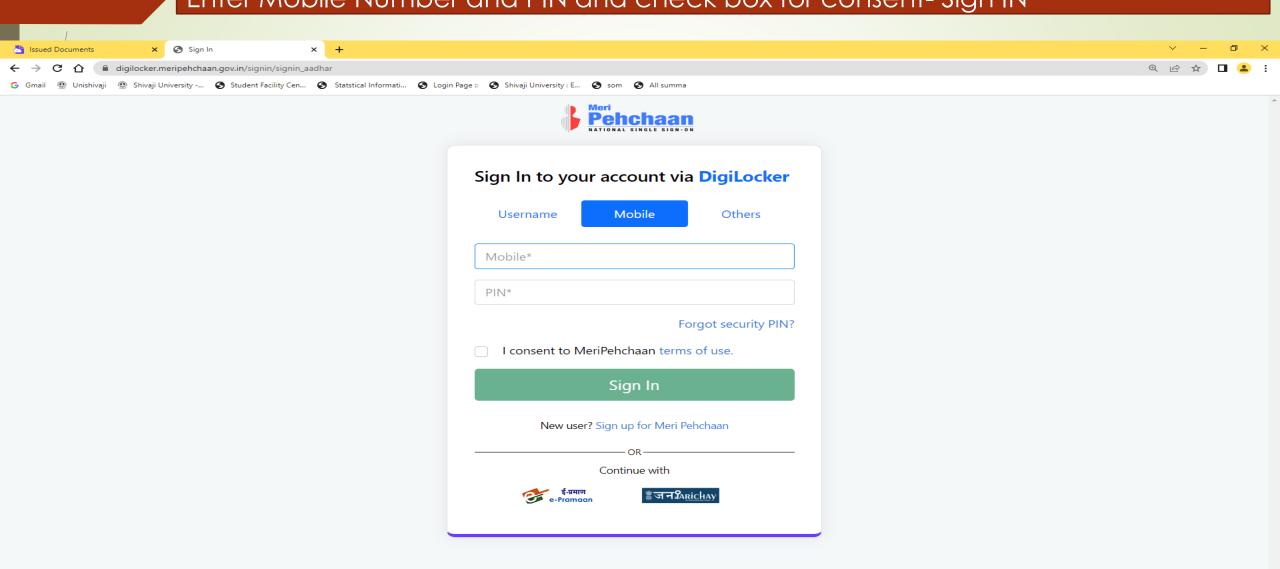

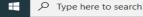

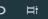

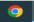

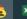

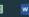

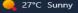

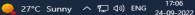

## You will receive OTP on Mobile and e mail ID

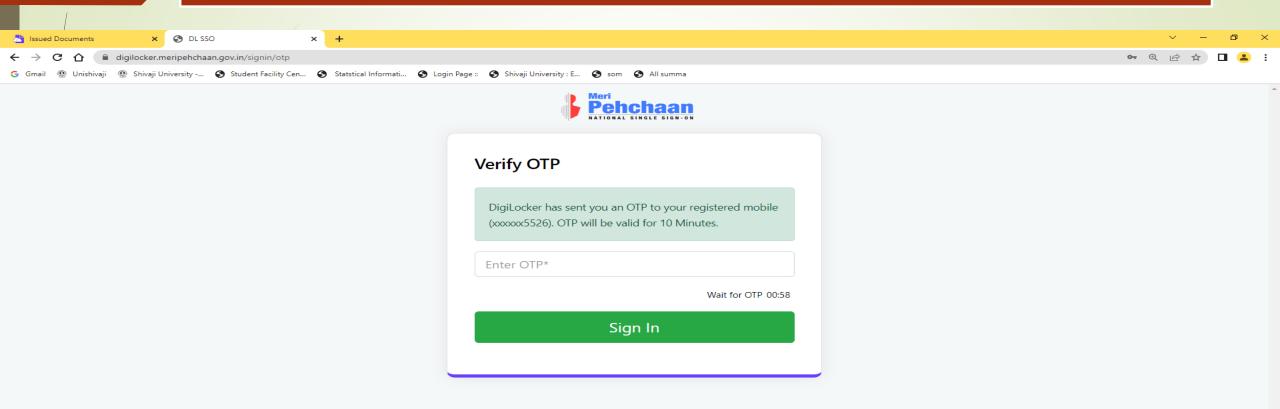

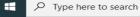

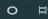

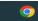

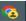

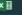

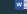

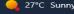

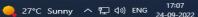

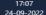

#### ABC ID – Print and submit it to ABC Nodal Officer in College

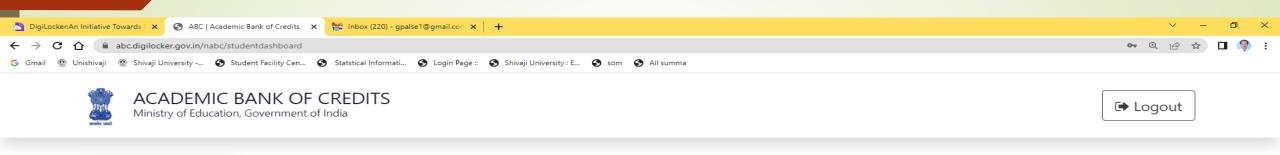

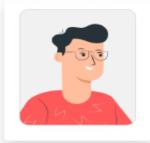

#### Hello Gajanan Ramakant Palse! 🛂

Total Academic Credits

#### **ACADEMIC BANK OF CREDITS**

ABC ID

765-379-411-186

Gajanan Ramakant Palse

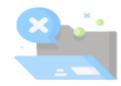

No credits added yet...

Please provide your ABC ID to Academic Institutes to reflect your Credits here.

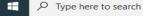

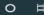

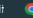

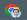

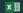

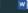

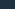

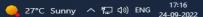

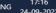

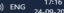